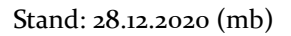

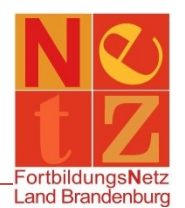

## **Ich habe mein Kennwort vergessen – Wie erhalte ich ein neues?**

*Alternativ können Sie uns auch telefonisch kontaktieren. Unserer Kontaktdaten finden Sie auf der rechten Seite im Bereich "Kontakt Hilfe & Service".*

Klicken Sie in der Navigation auf **"Startseite"**. Auf der rechten Seite im Bereich **"Portalservice"** klicken Sie den Funktionslink *Kennwort vergessen*.

Alle Pflichtfelder sind mit einem "**x**" gekennzeichnet.

*Der Versand des Bestätigungscodes kann bis zu 20 Minuten in Anspruch nehmen. Bitte haben Sie etwas Geduld.*

Geben Sie Ihren Benutzernamen und Ihre bei uns hinterlegte E-Mail-Adresse ein. Klicken Sie auf den Funktionslink *Weiter*. Im nächsten Schritt ist Ihr Benutzername bereits ausgefüllt. Nun können Sie ein neues Kennwort eintragen. Wiederholen Sie dieses.

An die bei uns hinterlegte E-Mail-Adresse erhalten Sie nun eine E-Mail mit einem Bestätigungscode. Schauen Sie auch in Ihren Junk- oder Spam-Mail-Ordner.

## *Dieser Schritt darf vor der Eingabe des Bestätigungscodes nicht geschlossen werden!*

Nach der Eingabe des Bestätigungscodes klicken Sie auf den Funktionslink *Speichern*. Klicken Sie nun auf *Fertigstellen*.

Das Kennwort ist geändert und Sie können sich damit ab sofort über die **"Startseite"** im Bereich **"Portalservice"** anmelden.